# IOS端opensdk图片增强集成说明文档

## ⼀、Xcode配置⼯程

1、获取相关资源压缩包(由阿里云相关人员提供下载链接)后,解压压缩包,可看到如下资源文件 framework包及支持相关能力的license文件。如下图:

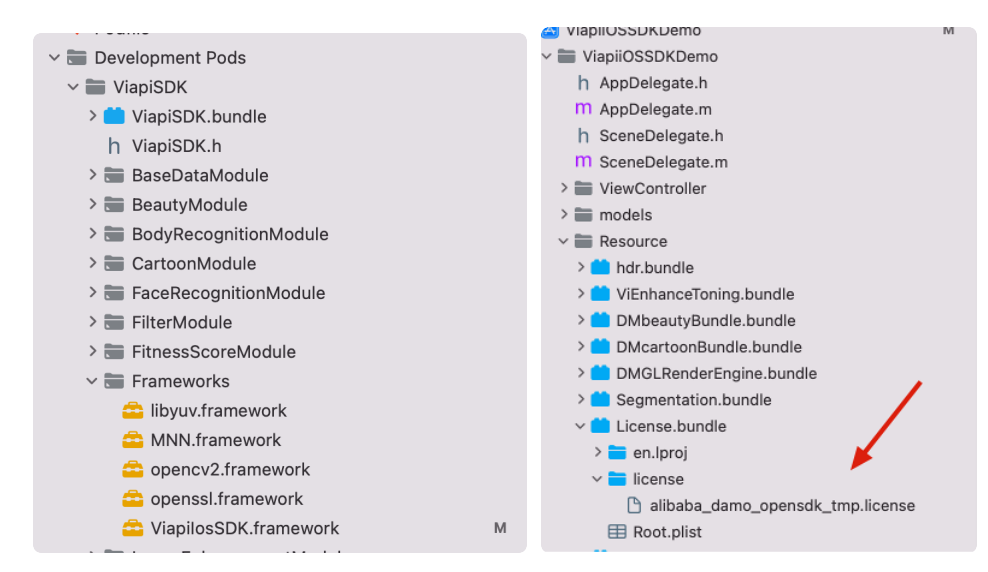

注意: 临时tmp license, 不能改名字, 正式license可以改名字, 但是不能与tmp license重名。

# 2、需要配置相机的权限,项目下的Info.plist文件,如下图:

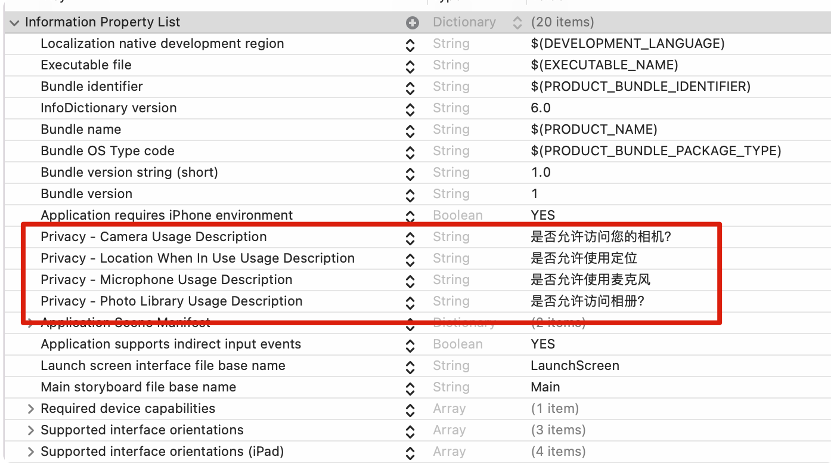

### 二、功能实现:

图片无损放大:毫秒级时间内即可将图片的长宽各放大两倍并保持质量无损,减轻设计师工作量。

#### 集成过程如下:

1.引入对应的bundle资源,mnn.metallib模型,图片增强能力需要STSRv2mnn模型,

libyuv.framework, opencv2.framework, mnn.framework, ViapilosSDK.framework。

2.STSRv2.mnn(最好别改名)。

如下图

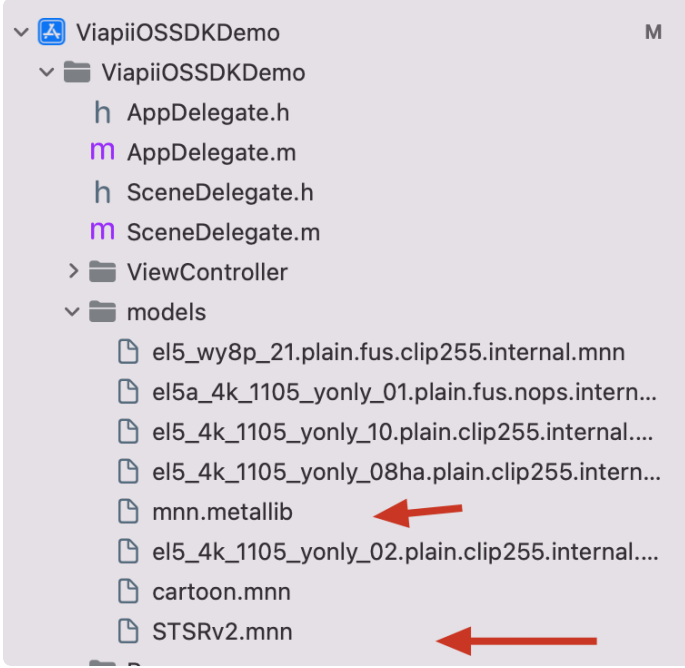

2.在调用增强功能的类中引入下面的头文件:

```
#import <ViapiIosSDK/enhanceProcessor.h>
    调用代码如下:
    NSString *licenseBundlePath = [[[NSBundle mainBundle] bundlePath] stringBy
    AppendingPathComponent:@"License.bundle"];
    NSString *licensePath= [licenseBundlePath stringByAppendingPathComponent:
    @"license/damo-viapi.license"];
    NSString *modelpath = [[NSBundle mainBundle] pathForResource:@"STSRv2" ofT
    ype:@"mnn"];
    self.enhanceP = [[enhanceProcessor alloc]init];
    int result = [self.enhanceP enhanceProcessorCheckLicensePath:licensePath];
    if (result == 0) {
         [self.enhanceP createEnhanceProcessorWithModelPath:modelpath enhanceTy
    pe:2];
    }
    else
    {
         [ViProgressHub showMessage:[NSString stringWithFormat:@"图⽚增强检测证书
    失败,错误码%d",result] inView:self.view];
    }
    //sdk⽅法
    _enhanceImage= [self.enhanceP processWithBuffer:buff type:0];
    //离开当前页面记得销毁。
    self.enhanceProcessor = nil;
 1
 2
 3
4
5
6
7
8
9
10
11
12
13
14
15
16
17
18
19
20
```

```
三、其他注意
```
license鉴权报错

-2001 未定义

- -2011 license未初始化
- -2012 bundleID 与license不一致。
- -2014 license过期
- -2015 不支持当前能力
- -2016 获取bundle ID错误
- -2017 debug过期时间错误

常见问题

报错一堆std开头的错误时,请导入libc++.tdb

如果⽤到ovp\_face\_tracking.framework 请将其调整为Embed&Sign

报错一堆cv开头的错误时,请导入opencv2.framework

Bitcode设为NO